### **Zahlungsarten**

Mit der nächsten Meldung "*Bitte wählen Sie eine Identifikationsart aus*", können Sie die von Ihnen gewünschte Zahlungsart auswählen.

- Kreditkarte (akzeptiert wird: Visa, Mastercard, American Express) oder
- Apple Pay und Google Pay (bitte beachten Sie, dass als Zahlungsmittel derzeit nur eine hinterlegte Kreditkarte durch die App akzeptiert werden kann)
- Nachdem Sie ein Zahlungsmittel (bspw. Kreditkarte) ausgewählt haben, geben Sie bitte Ihre E-Mail-Adresse (für die Quittung) ein und wählen den maximalen Betrag, der auf der Kreditkarte für die Ladung gesperrt werden soll.
- Haben Sie sich für die Zahlungsart Apple Pay oder Google Pay entschieden, werden Sie direkt zur jeweiligen Seite weitergeleitet.

### **Im nächsten Schritt werden Ihre Kreditkartendaten abgefragt.**

- Hierfür können Sie auf die Kreditkarten-Scan-Funktion (Kamerasymbol) zurückgreifen, welche die 16-stellige Kreditkartennummer sowie das Gültigkeitsdatum übernimmt. Lediglich der CVV-Code (dreistelliger Sicherheitscode auf der Rückseite der Kreditkarte) wird durch Sie manuell eingegeben.
- Bei Bedarf können Sie aber auch alle Kreditkartendaten manuell im vorgesehenen Feld eingeben.
- Sind Sie im Besitz eines persönlichen Accounts, können Sie Ihre Kreditkartendaten auch speichern. Über "*Einstellungen*" können Sie diese dann jederzeit wieder löschen.

### **Laden und beenden**

- ▶ Nachdem Sie den Ladevorgang gestartet haben, werden Ihnen Details zum Ladevorgang *(Ladeleistung, Energieverbrauch)* angezeigt - und Sie können den Ladevorgang in der App beenden.
- ▶ Nach Beendigung des Ladevorgangs wird Ihnen der verwendete Betrag und somit die tatsächliche Belastung Ihrer Kreditkarte angezeigt. *Sie erhalten eine Quittung per E-Mail.*

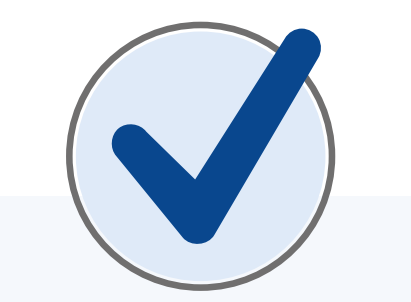

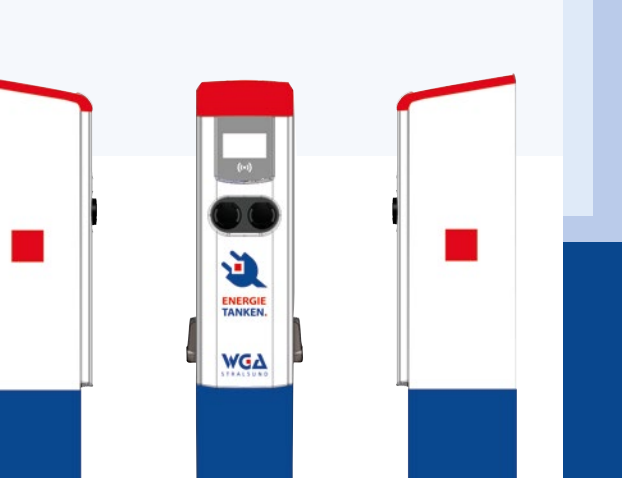

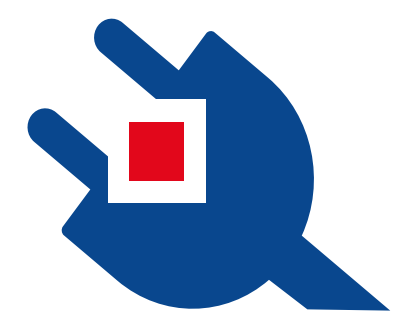

# **ENERGIE TANKEN.**

### **2x in Stralsund**

- . **WGA-Geschäftsstelle, Heinrich-Heine-Ring 94**
- . **Prohner Straße 41**

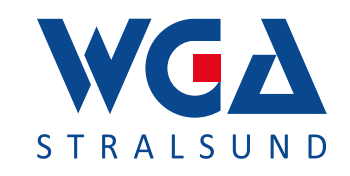

**Wohnungsgenossenschaft "Aufbau" eG Stralsund** Heinrich-Heine-Ring 94, 18435 Stralsund Telefon: 03831 3755-0 **.** Telefax: 03831 3755-55 **www.wga-stralsund.de . info@wga-stralsund.de**

# **Freischaltung der Ladestation per App**

Mit der App "*charge it easy*" können Sie den Ladevorgang einfach an der Ladestation freischalten.

*Laden Sie dazu die App aus dem Google Play Store oder dem Apple App Store herunter.*

# **App installieren**

# ➊

**Suchen der App "charge it easy" im** 

▶ Google Play Store

oder

▶ Apple App Store

# ➋

#### **Installieren der App "charge it easy"**

*Nach Installation der App können Sie diese jederzeit auf Ihrem Smartphone öffnen.*

*Mit der App "charge it easy" kann an allen öffentlichen Ladestationen der SWS im Landkreis V-R geladen werden!*

### Verwendung der LadeApp »charge it easy«

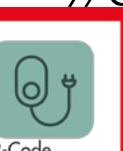

- 1. Ladepunkt auswählen Mittels App-Scanner QR-Code (grüner Aufkleber) scannen
- 2. Ladevoraana »Starten«
- 3. Zahlmethode »Kreditkarte«, »Apple Pay« oder »Googel Pay« wählen
- 4. Einaabe der Daten und bestätigen
- 5. Ladekabel anschließen
- 6. Ladevorgang beginnt
- 7. In der App »charge it easy« Ladevorgang beenden

Bei Registrierung in der App sind Ihre Daten automatisch hinterlegt.

# Bei Störungen: 0800 / 067 00 00

### **Einstieg**

*Erstmaliges Öffnen der App nach der Installation*

*Bitte bestätigen Sie vor der Nutzung der App die Nutzungsbedingungen sowie Datenschutzbestimmungen.*

#### Klicken Sie hierfür auf den Button "Weiter".

Sie haben die Möglichkeit, sich direkt über die App zu registrieren und einen persönlichen Account anzulegen. Sie können die App aber auch ohne direkte Registrierung nutzen und Ladevorgänge ad hoc starten. Beim sogenannten "ad-hoc-Laden" wird keine vorherige Registrierung benötigt. Es kann spontan (*ad hoc*) geladen werden - ohne vertragliche Bindung an einen Betreiber der Ladesäule.

- Für die Registrierung geben Sie bitte Ihre Daten (E-Mail-Adresse, Passwort, Vor- und Nachname) ein und bestätigen die Nutzungsbedingungen sowie die Datenschutzbestimmungen. Per E-Mail erhalten Sie einen Link. Klicken Sie diesen bitte an, um Ihre E-Mail-Adresse zu bestätigen. **Damit ist die Registrierung abgeschlossen.**
- Mit Abschluss der Registrierung haben Sie die Möglichkeit, einfach und schnell Ladevorgänge freizuschalten. Nach erfolgreicher Registrierung können sie schnell und einfach Ladevorgänge freischalten und diverse Vorteile nutzen.

Hierzu zählen z.B. die Speicherung Ihrer Kreditkarten-Daten und die Einsicht in Ladehistorien.

*Über "Einstellungen" können Sie Ihr Passwort ändern und Identifikationen (Bezahloptionen) einsehen. Möchten Sie sich ausloggen, können Sie dies über das Logout-Feld tun.*

### **Nachdem Sie Ihren persönlichen Account erstellt haben, können Sie sich in Zukunft einfach über den Login einloggen.**

Hierzu geben Sie bitte Ihre E-Mail-Adresse und Ihr Passwort ein. Sollten Sie ihr Passwort vergessen haben, können Sie über "*Passwort vergessen*" ein neues generieren.

### **Ladepunkt wählen und laden**

Sollte die Ladestation über einen Intercharge QR-Code (grüner Aufkleber) verfügen, können Sie diese zudem mittels QR-Code-Scanner einfach abscannen.

- Haben Sie sich für eine Ladepunkt mittels QR-Code-Scanner entschieden, wird Ihnen im Anschluss die Ladestation mit den verfügbaren Ladepunkten, Preisinformationen, Zugangsmöglichkeiten und Öffnungszeiten angezeigt.
- ▶ Sind Sie über Ihren Account eingeloggt, werden Ihnen die Preisinformationen erst nach Auswahl der entsprechenden Identifikation (*Bezahloption*) angezeigt.
- Wählen Sie im Anschluss den gewünschten Ladepunkt über den Button "Starten" aus.

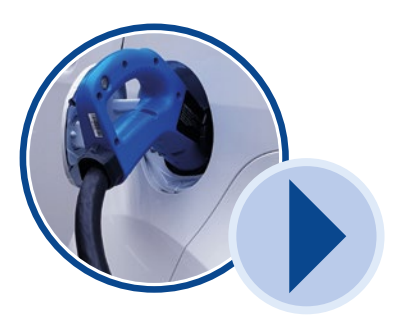